## **Table of Contents**

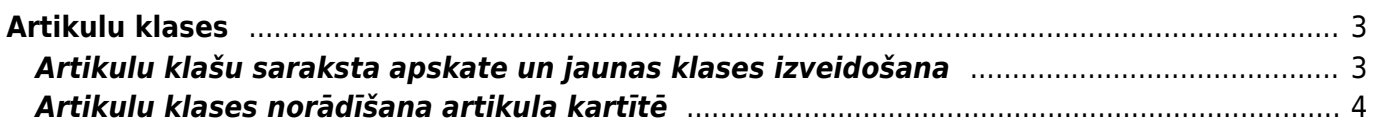

# <span id="page-2-0"></span>**Artikulu klases**

Artikulu jeb preču un pakalpojumu PVN likmes un ieņēmumu konti realizācijas dokumentos tiek piemēroti atbilstoši klienta PVN zonai un artikulu klašu kartītēs norādītajiem grāmatvedības kontiem un PVN kodiem, kuri atbilst konkrētajai PVN zonai.

Lai realizācijas dokumentā artikuliem tiktu piemēroti nepieciešamie grāmatvedības konti un PVN likmes, dokumentā vispirms noteikti jānorāda klients. Pēc tam, dokumentā norādot artikulus, to ieņēmumu grāmatvedības konti un PVN kodi tiks ievietoti realizācijas dokumentā no tiem artikulu klašu kartīšu laukiem, kuri atbilst klienta PVN zonai.

### <span id="page-2-1"></span>**Artikulu klašu saraksta apskate un jaunas klases izveidošana**

Artikulu klašu sarakstu var apskatīt, no galvenās izvēlnes dodoties uz UZSTĀDĪJUMI → Pārdošanas uzstādījumi.

Ja ir jāatver kādas jau izveidotas artikulu klases kartīte, tad ir jāuzspiež uz tās koda.

Savukārt, ja ir jāizveido jauna artikulu klases kartīte, tad ir jānospiež poga Pievienot jaunu.

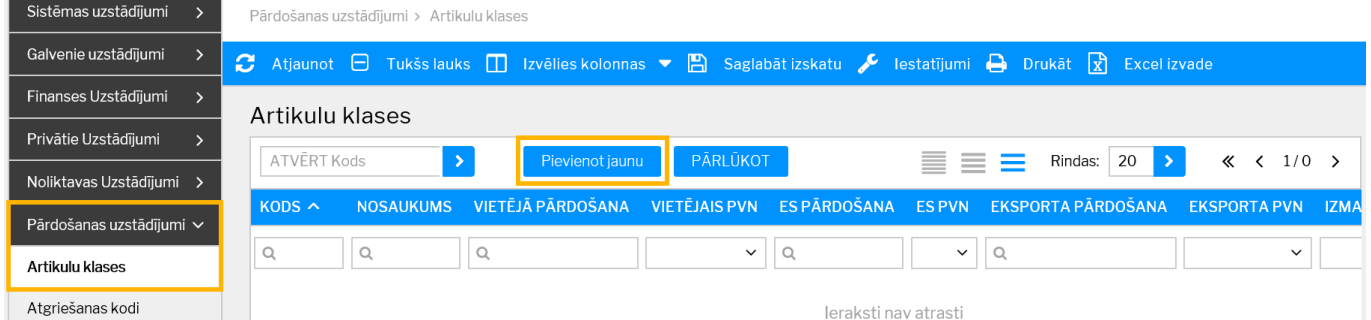

Pēc tam kartīte jāaizpilda un, lai saglabātu artikulu klases kartīti un tajā norādīto informāciju, kartītē jānospiež poga Saglabāt.

#### **Artikulu klases kartītes lauku nozīme**:

• **KODS** – artikulu klases kartītes īsais apzīmējums (tajā nevajag iekļaut garumzīmes, mīkstinājuma zīmes un simbolus). Pēc kartītes saglabāšanas kods vairs nebūs maināms.

• **NOSAUKUMS** – artikulu klases nosaukums.

• **VIETĒJĀ PĀRDOŠANA** – ieņēmumu konts, kurš jāpiemēro artikulu klasē esošajiem artikuliem tad, ja tie tiek pārdoti klientiem, kuru kartītēs kā PVN reģions ir norādīts vietējais.

• **VIETĒJAIS PVN** – PVN kods, kurš jāpiemēro artikulu klasē esošajiem artikuliem tad, ja tie tiek pārdoti klientiem, kuru kartītēs kā PVN reģions ir norādīts vietējais.

 Ja artikulu klasē ietilpstošie artikuli tiks pārdoti arī klientiem, kuru kartītēs ir norādīts cits PVN reģions, tad artikulu klases kartītē ir jānorāda arī citiem PVN reģioniem atbilstošie konti un PVN kodi. Piemēram, ja artikuli tiks pārdoti klientiem, kuru kartītēs kā reģions ir norādīts Iekšpus ES, tad artikulu klases kartītē jāaizpilda arī lauki **ES PĀRDOŠANA** un **ES PVN**.

Citi konti artikulu klases kartītē jānorāda tad, ja konkrētajai artikulu klasei tie atšķiras no sistēmas uzstādījumos norādītajiem.

 Ja uz kādiem no artikulu klasē esošajiem artikuliem attiecas PVN likmes un/vai ieņēmumu konti, kas atšķiras no artikulu klasē norādītajiem, tad tie jānorāda konkrēto artikulu kartītēs. Jāņem vērā, ka tad, ja grāmatvedības konti un PVN kodi ir norādīti ne tikai artikula klases, bet arī artikula kartītē, tad dokumentos nonāks artikula kartītē norādītie konti un PVN kodi. Vairāk informācijas [šeit.](https://wiki.directo.ee/lv/yld_artikkel#pvn_kodi_un_gramatvedibas_konti)

### <span id="page-3-0"></span>**Artikulu klases norādīšana artikula kartītē**

Artikula kartītē artikulu klase jānorāda laukā **Klase**.

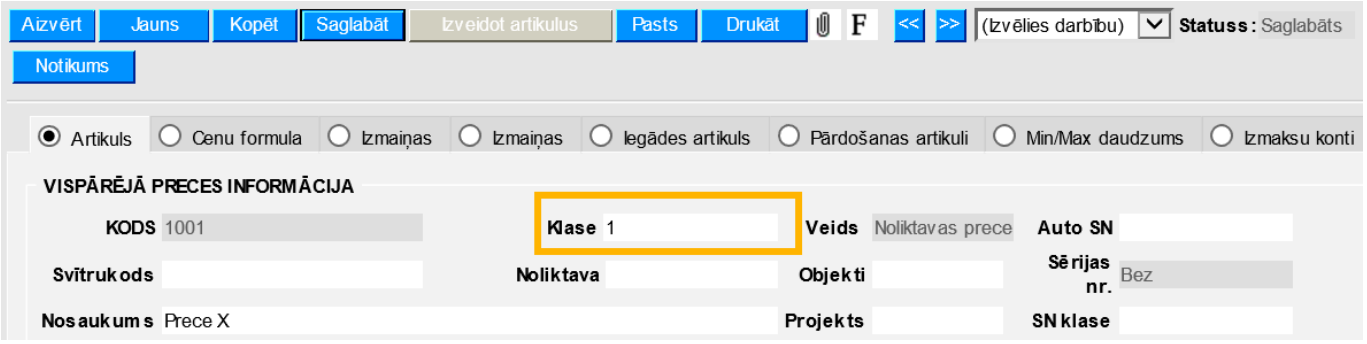

From: <https://wiki.directo.ee/> - **Directo Help**

Permanent link: **<https://wiki.directo.ee/lv/aklassid>**

Last update: **2023/05/18 15:07**

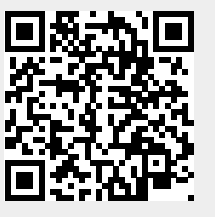